## **Modification du mot de passe**

Pour modifier son mot de passe, il faut cliquer sur l'icône en forme de personnage situé en haut à droite de l'écran d'accueil.

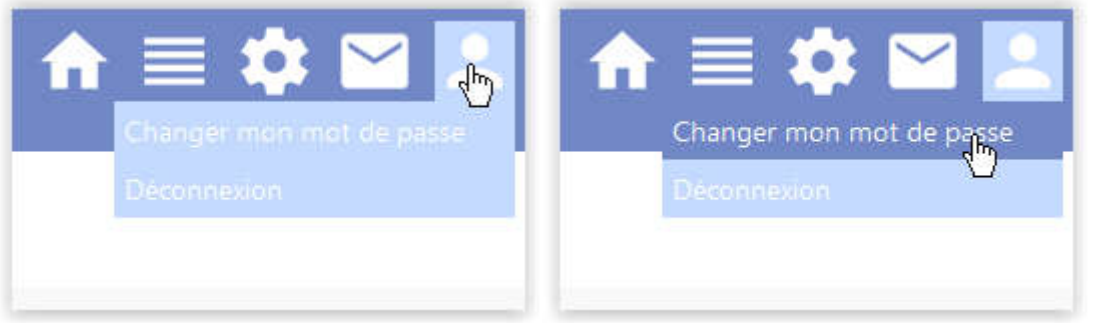

, puis

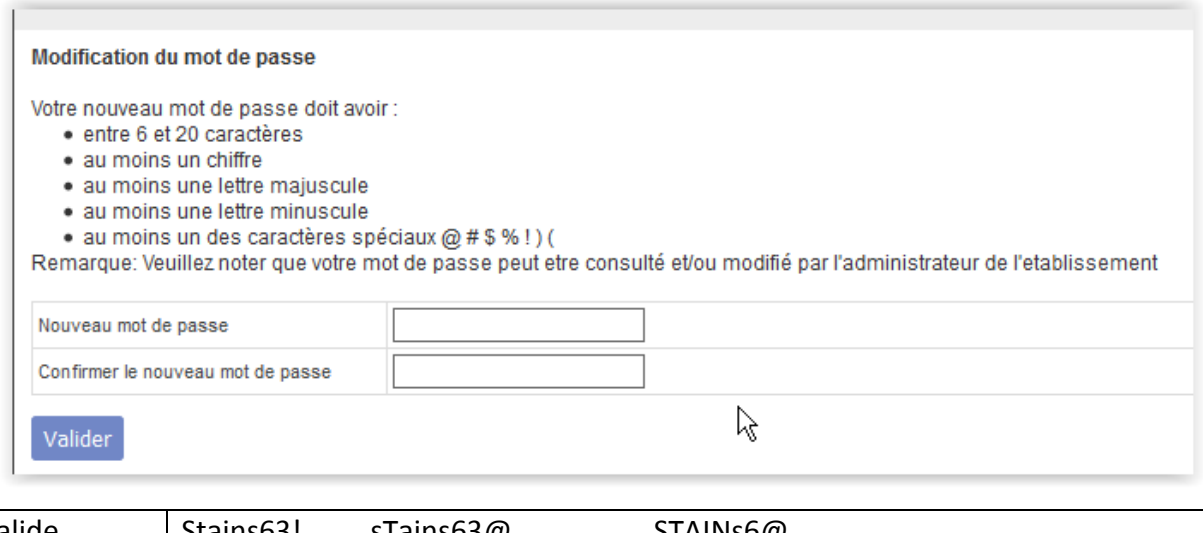

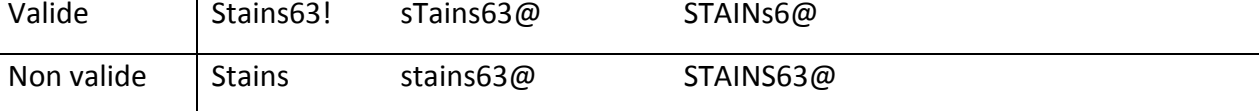